При выполнении самостоятельной работы учащиеся с помощью программы «FractalPlus» могут провести компьютерный эксперимент и, проанализировав полученные результаты, выдвинуть следующую гипотезу: малейшие изменения комплексного параметра приводят к весьма существенным деформациям границ множества Жулиа, что создает большое разнообразие данных множеств.

При изучении темы «Подобие фигур» на уроках геометрии для развития пространственного мышления у учащихся можно ввести понятие самоподобия, используя L-системы в программе «FractalPlus».

Графическая реализация L-систем использует так называемую тертл-графику, в которой точка движется в указанном направлении дискретными шагами, прочерчивая свой след [3]. Использование L-систем в программе «FractalPlus» позволит учащимся создавать собственные уникальные фрактальные объекты, что, несомненно, повысит интерес и стремление к самостоятельному изучению фракталов.

Одним из интересных фрактальных объектов является снежинка Коха, которая непрерывна, но нигле не лифференцируема (рис. 2). Процесс построения снежинки Коха лемонстрирует связь с геометрической прогрессией. Фрактал строится на основе равностороннего треугольника, длины сторон которого делятся на 3 равных отрезка. Далее середины отрезков достраиваются до правильных треугольников, их длины снова делятся на 3 равные части и т.д. Каждый раз число сторон увеличивается в 4 раза и их количество выражается последовательностью:

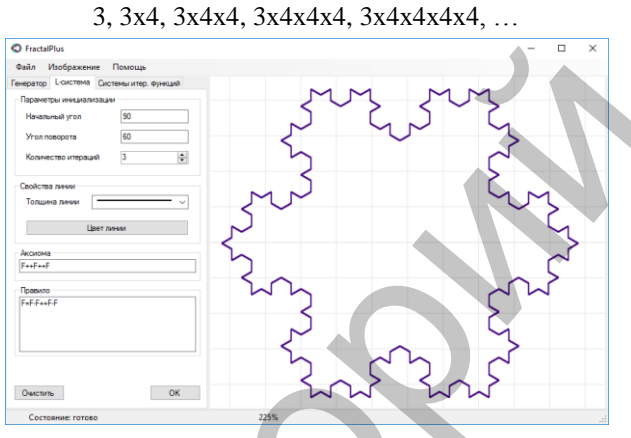

Рисунок 2 - Снежинка Коха на 3-й итерации

Анализируя полученное изображение, учащиеся могут сделать вывод о том, что фигура состоит из одинаковых фрагментов. А это значит, что сформированная таким образом снежинка Коха обладает свойством самоподобия и является фракталом.

На этапе разработки программа «FractalPlus» позволяет: осуществлять генерацию алгебраических и геометрических фракталов; с помощью L-систем и систем итерируемых функций строить фрактальные объекты, которые можно масштабировать, перемещать, вращать, а также сохранять для последующей работы с ними.

Заключение. Использование программы «FractalPlus» на уроках математики позволит разнообразить методы и формы проведения занятий, активизировать познавательную деятельность учащихся, повысить эффективность самостоятельной работы.

### Литература:

- 1. Прудников, С.И. Профилизация как инструмент индивидуализации образования / С.И. Прудников // Научно-методическое сопровождение повышения квалификации педагогов: опыт, проблемы, перспективы, 28 мая 2015 г. / МГОИРО ун-т, редкол.: И.А. Старовойтова [и др.]. - Могилев, 2015. - С. 6-9.
- Морозов, А.Д. Введение в теорию фракталов / А.Д. Морозов. М.-Ижевск: Ин-т компьютерных исследований. 2002. 160 с.
- <span id="page-0-0"></span>Кроновер, Р.М. Фракталы и хаос в динамических системах. Основы теории / Р.М. Кроновер. - М.: Постмаркет, 2000. - 352 с.  $\mathcal{R}$

## ИСПОЛЬЗОВАНИЕ ПРОГРАММЫ «EDITOR-SECTIONS» ДЛЯ РЕШЕНИЯ ЗАДАЧ НА ПРОЕКЦИОННЫХ ЧЕРТЕЖАХ

# Алейников М.А., Хапанков В.И.,

студенты 4 курса ВГУ имени П.М. Машерова, г. Витебск, Республика Беларусь Научный руководитель - Ализарчик Л.Л., канд. пед. наук, доцент

На уроках геометрии в современной школе мало внимания уделяется стереометрическим задачам на построение. Учащимся трудно оперировать пространственными образами (движение, реконструкция, композиция). А залачи на построение на проекционных чертежах, по мнению психологов, способствуют развитию пространственного мышления [1].

Как правило, пространственная залача решается на лоске или в тетрали с помошью мела и обычных чертежных инструментов (циркуль и линейка). Полученные таким образом изображения являются сложными, статичными и не содержат информацию об этапах построения. Практика использования компьютерной графики позволяет утвержлать, что виртуальные линамические изображения созлают сильное впечатление глубины, а построения с помощью компьютерных технологий проводятся быстрее и качественнее [2].

Пелью проводимого исследования является разработка программы Editor-Sections как современного инструмента для формирования умений работать с проекционными чертежами и решать стереометрические залачи на построение

Материал и метолы. При создании программного продукта в качестве рабочего материала используется среда разработки QtCreator и язык программирования C++. Проводится педагогический эксперимент при изучении математики учащимися специальности «Программное обеспечение информационных технологий» Оршанского коллелжа ВГУ имени П.М. Машерова.

Результаты и их обсуждение. Программа Editor-Sections - это мощный современный инструмент, позволяющий проводить различные построения на проекционных чертежах с использованием технологии OpenGL. С помощью технологии ADO.NET происходит управление базой данных программы Editor-Sections посредством непроцедурного языка SQL [3].

Программа Editor-Sections имеет два режима: создания задач и решения задач. Режим создания задач направлен для наполнения задачника приложения. В этом режиме можно ввести условие, создать чертеж и сохранить данные. После сохранения данных есть возможность решить пользователю самому задачу или же ввести ответ, если он очевиден. Задачник программы разбит на основные типы задач на построения в стереометрии. На данном этапе имеются задачи: на нахождение угла между прямыми, угла между прямой и плоскостью, угла между плоскостями и задачи на построение сечений многогранников.

Интерфейс программы построен таким образом, чтобы пользователь мог работать без особых проблем. Авторизация используется для записи данных о конкретном пользователе. Для работы с приложением разработана справочная система, вызываемая из главного меню. Приложение имеет возможность отмены действий пользователя, что позволяет вернуться к предыдущему шагу и исправить ошибку.

В Оршанском колледже ВГУ имени П.М. Машерова в период прохождения педагогической практики проводится эксперимент, в котором участвуют учащиеся 250 группы специальности «Программное обеспечение информационных технологий». Апробация программы дала следующие результаты: было установлено, что приложение запускалось и было работоспособным на различных компьютерах и различных системах, таких как Windows XP, Windows 7, Windows 8, Windows 10.0.

По результатам опроса учащихся было установлено, что программа является удобной и простой в применении. Меню для учащихся является понятным, информативным и легко доступным. Большая рабочая область позволяет разглядеть мельчайшие детали чертежа. При ошибках, допущенных в процессе работы программы, появлялись соответствующие сообщения. Приложение не завершалось аварийно. В процессе эксперимента не наблюдалось «подвисаний» программы и прочих сбоев. Учащиеся с большим интересом решали геометрические задачи с помощью данной программы.

Рассмотрим работу программы на примере решения задачи на построение сечения методом следов.

Задача. Дан куб АВСDЕFGH. На ребрах АЕ, CD, FG заданы соответственно точки: I, J, K. Построить сечение куба плоскостью IJK.

Задача решалась учащимися двумя различными методами, в результате которых был получен один и тот же результат.

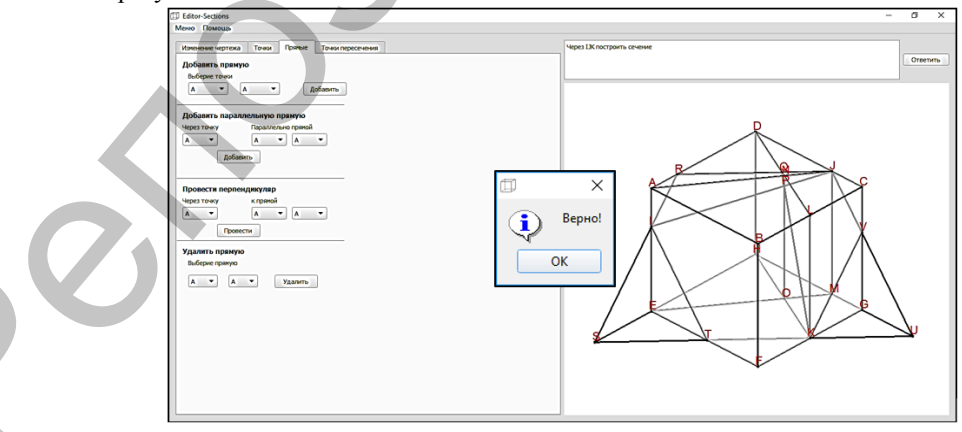

Рисунок 1 - Окно режима решенной задачи

Компьютерная программа «Editor-Sections» на этапе завершения разработки позволяет: - создавать изображения призм и пирамид;

- имитировать вращение в пространстве изображений тел;

– строить дополнительные точки на ребрах фигур, которые отмечаются различным цветом;

- находить точки пересечения прямых;
- проводить прямые через заданные точки;
- строить прямую, параллельную данной;
- строить прямую, перпендикулярную данной;
- задавать соотношения отрезков;
- решать задачи на построение сечений различными методами;
- создавать задачи для последующего решения.

Контроль выполненных учащимися заданий планируется осуществлять посредством введенных пользователем данных в начале работы программы.

**Заключение.** На данном этапе исследования продолжается изучение возможностей использования технологии OpenGL для реализации разрабатываемого программного продукта, совершенствуется интерфейс, программа наполняется контентом геометрических фигур и задач, а также разрабатывается система оценивания решенных пользователем задач.

#### Литература:

1. Литвиненко, В.Н. Сборник задач по стереометрии / В.Н. Литвиненко. – М.: Просвещени», 1998. – 237 с.

- 2. Ализарчик, Л.Л. Современные подходы к использованию информационных и коммуникационных технологий при изучении
- математики / Л.Л. Ализарчик // Современное образование Витебщины. № 1(1). 2013. С. 26–31. 3. Шлее, М. Qt 4.8 Профессиональное программирование на С++ / М. Шлее. – М.: Санкт-Петербург, 2012. – 858 с.

# **ИСПОЛЬЗОВАНИЕ МЕТОДА НАИМЕНЬШИХ КВАДРАТОВ ДЛЯ ПРОГНОЗИРОВАНИЯ**

### *Атаджанов М.Б.,*

*студент 1 курса ГрГУ имени Я. Купалы, г. Гродно, Республика Беларусь* Научный руководитель – Сетько Е.А., канд. физ.-мат. наук, доцент

В естественных науках, технике и экономике часто приходится иметь дело с формулами, составленными на основе обработки статистических данных или результатов опытов. Одним из распространенных приемов построения таких формул является метод наименьших квадратов (МНК).

Цель исследования – установить зависимость между двумя величинами *x* и *y* по статистическим данным, представляющим результаты некоторого исследования, и записанным в виде таблицы.

**Материал и методы.** В качестве материала в статье рассматривается метод наименьших квадратов, в основе которого лежит теория локального экстремума для функции многих переменных [1]. Метод наименьших квадратов является весьма распространённым методом обработки наблюдений, экспериментальных и анкетных данных. Данный метод применяется для решения учебных задач, предлагаемых для самостоятельного изучения [2]. – «τροποι προγευν προσταθεικοποι προγευναι το προσταθεί της προσταθεί της προσταθεί της προσταθεί της προσταθεί της προσταθεί της προσταθεί της προσταθεί της προσταθεί της προσταθεί της προσταθεί της προσταθεί της προστ

**Результаты и их обсуждение.** Пусть требуется установить зависимость между двумя величинами *x* и *y*. Произведем обследование n видов продукции и представим результаты исследования в виде таблицы:

Предположим, что между x и y существует линейная зависимость, то есть *y= ax+b*, где *a* и *b* – коэффициенты, которые надо найти, *y* – теоретическое значение ординаты. Для нахождения *a, b* применяют метод наименьших квадратов [1]. Точки, построенные на основе опытных данных, вообще-то, не лежат на прямой. Для первой точки  $ax_1 + b - y_1 = \varepsilon_1$ , для второй  $-ax_2 + b - y_2 = \varepsilon_2$ , для последней  $-ax_n + b - y_n = \varepsilon_n$ .

Величины  $\varepsilon_1, \varepsilon_2, \ldots, \varepsilon_n$ , – есть погрешности. Геометрически это есть разность между ординатой точки на прямой и ординатой опытной точки с той же абсциссой. Погрешности зависят от выбранного положения прямой, т.е. от *a* и *b*. Требуется подобрать *a* и *b* таким образом, чтобы эти погрешности были возможно меньшими по абсолютной величине.

Если точки на графике располагаются подобно некоторой параболе так, тогда между *x* и *y* можно предположить квадратичную зависимость:  $y = ax^2 + bx + c$ .

Способ наименьших квадратов состоит в том, что неизвестные коэффициенты для записи выбранной функции выбираются из условия, чтобы сумма квадратов погрешностей была минимальной. Если эта сумма квадратов окажется минимальной, то и сами погрешности будут в среднем малыми по абсолютной величине.

Отыскание уравнения прямой по эмпирическим данным называется выравниванием по прямой, а отыскание уравнения параболы – выравниванием по параболе. В экономических расчетах могут встретиться также и другие функции.

Итак, первоначально рассматривается метод наименьших квадратов для нахождения параметров линейной функции *y=ax+b*.

**Пример** [2]**.** Данные опыта приведены в таблице:

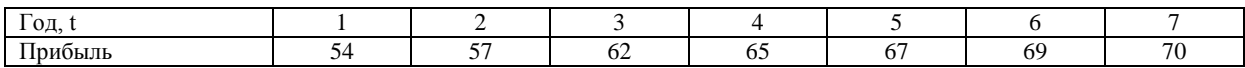